## **GUIA DE TRABAJO MULTIMEDIALES EN AUTO PLAY MEDIA STUDIO Esp: HERNANDO ENRIQUE OBANDO**

## **ACTIVIDAD 1º**

 Para refuerzo de los pasos para diseñar un Multimedial entrar en la pagina del Área de Tecnología e Informática por la pagina de la institución a la dirección [www.ieciudadlahormiga.jimdo.com](http://www.ieciudadlahormiga.jimdo.com/) o la pagina del área de Tec. e informática [www.areainformnaticaiech.jimdo.com](http://www.areainformnaticaiech.jimdo.com/) y dar clic en la pestaña undécimos y luego clic en actividades y clic en Auto Play Media Studio; encontraran las herramientas para refuerzo del programa.

## **ACTIVIDAD 2º**

- Diseñar un multimedial de imágenes en el programa Auto Play Media Studio.
- Desarrollaran los botones para mostrar las diferentes imágenes de la CPU.
- Imágenes de los aparatos de entrada y salida.
- Imágenes de las tarjetas.
- Numero de imágenes mínimo 10 por cada botón. (CPU, aparatos de entrada y salida y tarjetas)

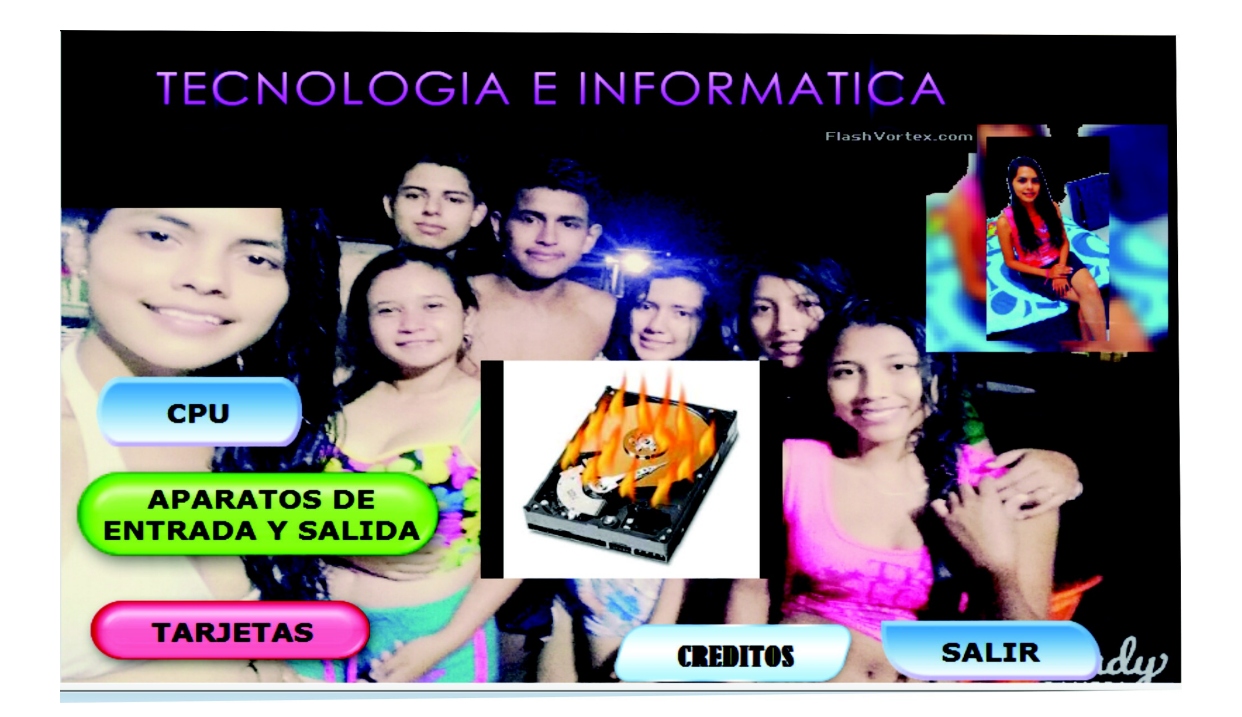